如果您是数字货币交易市场的爱好者,那么Bitget交易所是您不容错过的数字货币 交易平台之一。Bitget交易所具有用户友好的交易界面、快捷的交易体验以及安全 可靠的交易环境。那么,如果您要在Bitget官网进行交易,应该如何登录呢?在下 面的文章中,我们将为您详细介绍Bitget交易所官网登录的方法。

## **c** bitget 合约崛起新势力

首先,您需要确保您已经成功注册了Bitget交易所的账户。如果您没有注册,则需 要您先访问Bitget平台的官方网站并注册一个账户。在注册过程中,您需要提供一 些必要的信息,并接受Bitget平台的用户协议及隐私权政策。如果您已经注册了一 个账户,请继续阅读以下内容以了解如何登录Bitget交易所官网。

打开Bitget交易所官网后,您会发现网站的右上角有一个"登录"按钮。点击"登 录"按钮,该按钮将会展开一个登录框。在该登录框中,您需要输入您的邮箱和密 码。如果您已经注册了Bitget平台的账户,那么您应该拥有一组有效的电子邮件和 密码来登录您的账户。

 在输入您的电子邮件和密码信息后,您需要输入验证码以确保您的账户安全。验 证码通常是几个数字或字母的组合,您需要根据界面提示输入正确的验证码。在输 入验证码之后,您可以选择"记住密码"功能来保存您的登陆信息,这将避免您以 后每次登录时都需要重新输入您的邮箱和密码。

在成功登录您的Bitget交易所账户之后,您可以选择在您的个人账户中查看有关交

易活动和账户余额的信息。此外,您还可以在网站的顶部选择不同的交易产品,包 括全球主流数字货币的交易对、杠杆交易、合约交易等等。

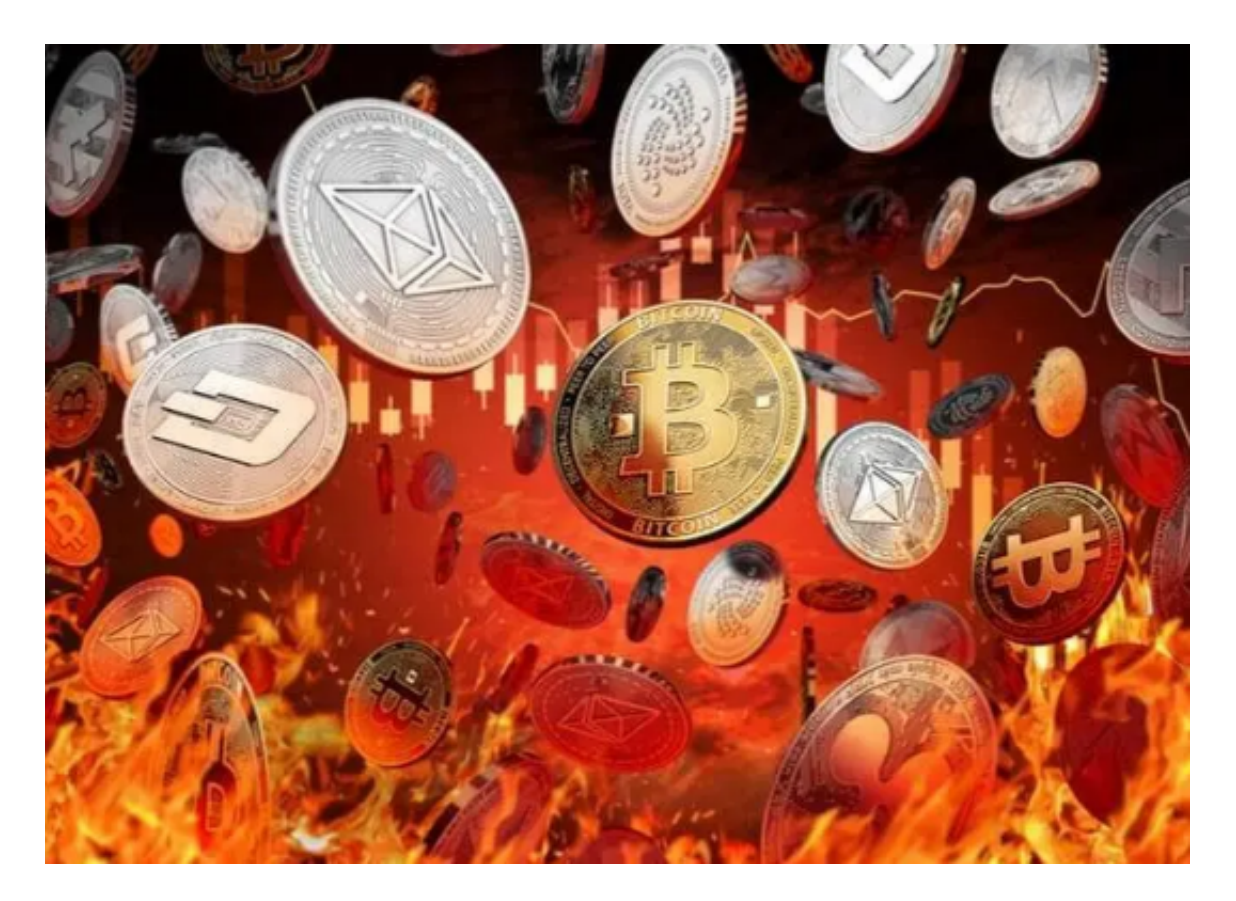

 如果您遇到任何登录问题,您可以通过访问Bitget平台的帮助中心、联系客服或阅 读常见问题来寻求帮助。另外,请确保您的电子邮件和密码是否正确,并确保您输 入的验证码正确。

 总之,登录Bitget交易所官网非常简单。只需要访问平台官方网站、输入正确的电 子邮件和密码以及验证码,您就可以轻松地登录Bitget交易所官网了。请您在登录 过程中保持警觉并遵守交易所的规则和条款,以确保您的数字货币交易安全可靠。